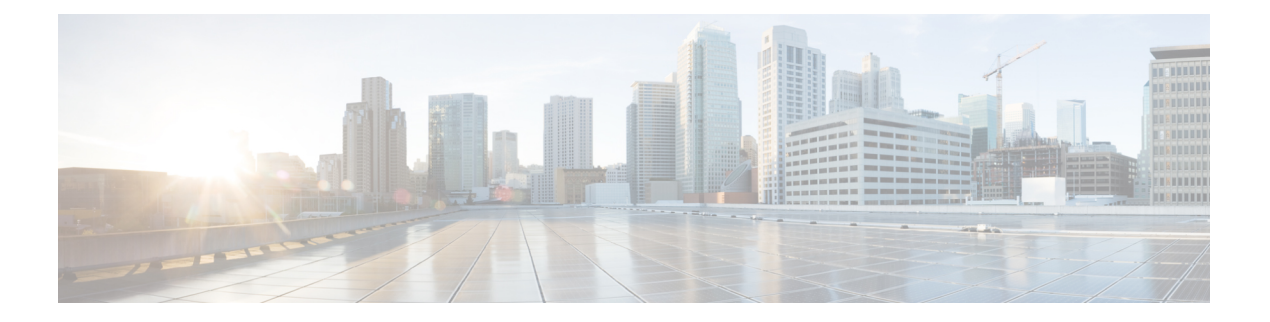

# **ERSPAN** の設定

この章は、カプセル化リモート スイッチド ポート アナライザ (ERSPAN) を Cisco NX-OS デ バイスの IP ネットワークでミラーリングされたトラフィックを転送するように設定する方法 について説明します。

- ERSPAN について (1 ページ)
- ERSPAN の前提条件 (3 ページ)
- ERSPAN の注意事項および制約事項 (3 ページ)
- デフォルト設定 (8 ページ)
- ERSPAN の設定 (8 ページ)
- ERSPAN 設定の確認 (23 ページ)
- ERSPAN の設定例 (24 ページ)

# **ERSPAN** について

ERSPAN は、IPv4 または IPv6 ネットワークでミラーリングされたトラフィックを転送して、 ネットワーク内で複数のスイッチのリモートモニタリングを提供します。トラフィックは、送 信元ルータでカプセル化され、ネットワーク間を転送されます。パケットは宛先ルータでカプ セル化解除され、宛先インターフェイスに送信されます。もう1つの方法は、パケットを解析 して内部(SPAN コピー)フレームにアクセスするために、ERSPAN カプセル化形式を理解す る必要があるアナライザ自体を宛先とする方法です。

### **ERSPAN** 送信元

トラフィックをモニタできるモニタ元インターフェイスのことをERSPAN送信元と呼びます。 送信元では、監視するトラフィックを指定し、さらに入力、出力、または両方向のトラフィッ クをコピーするかどうかを指定します。ERSPAN 送信元には次のものが含まれます。

- イーサネット ポート(ただしサブインターフェイスではない)
- ポート チャネル
- コントロール プレーン CPU への帯域内インターフェイス。

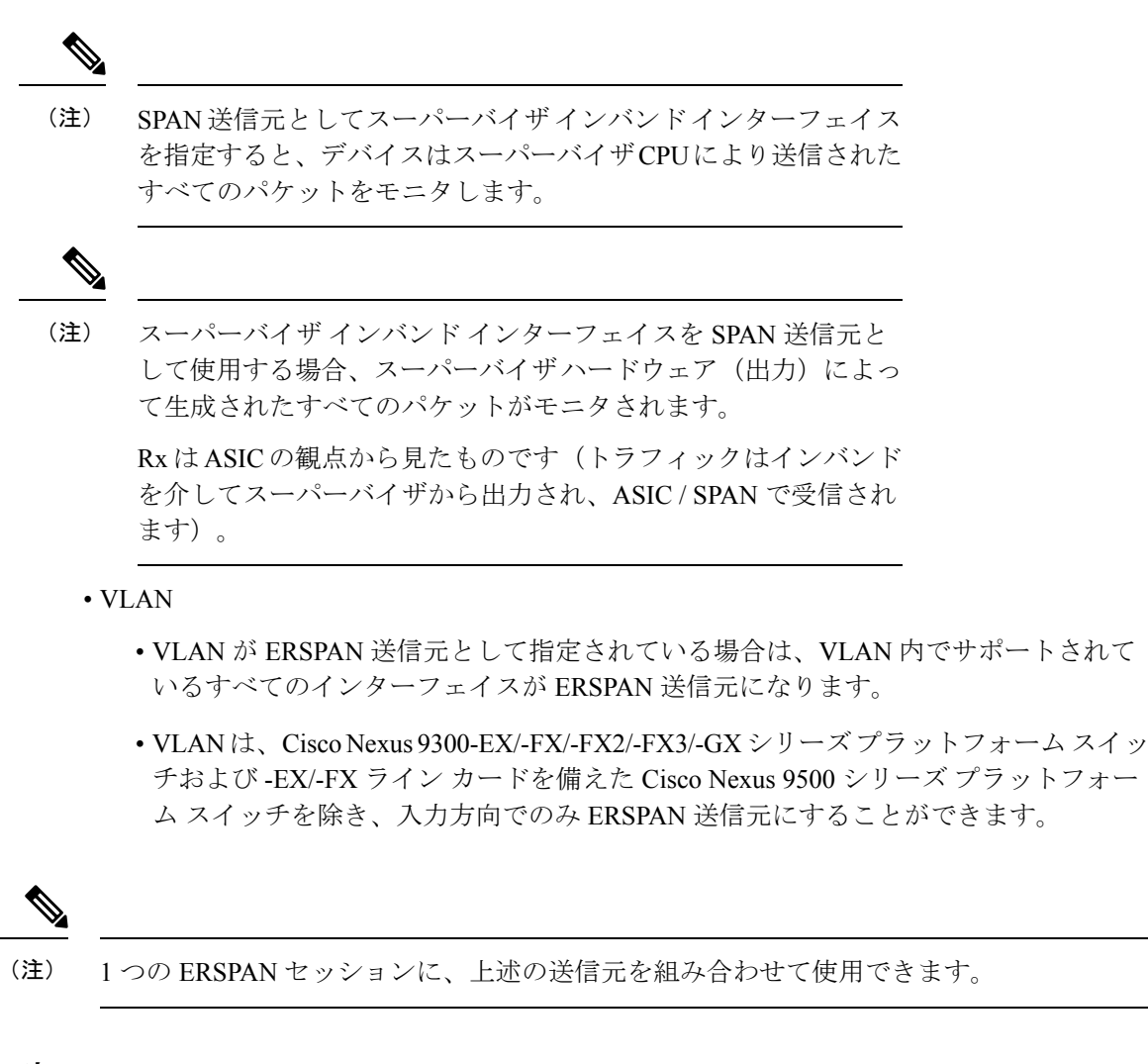

### **ERSPAN** の宛先

宛先ポートは ERSPAN 送信元からコピーされたトラフィックを受信します。宛先ポートは、 リモートモニタリング (RMON) プローブなどのデバイス、あるいはコピーされたパケットを 1つまたは複数の送信元ポートから受信したり、解析することができるセキュリティデバイス に接続されたポートです。宛先ポートはスパニングツリーインスタンスまたはレイヤ3プロト コルに参加しません。

Cisco Nexus 9200、9300-EX、9300-FX、および 9300-FX2 プラットフォーム スイッチは、GRE ヘッダー トラフィック フローを使用して、スイッチポート モードの物理インターフェイスま たはポートチャネルインターフェイスで設定された ERSPAN 宛先セッションをサポートしま す。送信元 IP アドレスは、デフォルト VRF で設定する必要があります。複数の ERSPAN 宛先 セッションを同じ送信元 IP アドレスで設定する必要があります。

#### **ERSPAN** セッション

モニタする送信元を指定する ERSPAN セッションを作成できます。

#### ローカライズされた **ERSPAN** セッション

すべての送信元インターフェイスが同じライン カード上にある場合、ERSPAN セッションは ローカライズされます。

(注) VLAN 送信元の ERSPAN セッションはローカライズされません

### **ERSPAN** の切り捨て

Cisco NX-OS Release 7.0(3)I7(1) 以降では、MTU のサイズに基づいて各 ERSPAN セッションの 送信元パケットの切り捨てを設定できます。切り捨てにより、モニタするパケットのサイズを 減らすことで、ERSPAN の帯域幅を効果的に軽減できます。設定された MTU サイズよりも大 きい ERSPAN パケットはすべて、設定されたサイズに切り捨てられます。ERSPAN では、 ERSPAN ヘッダータイプに応じて、切り捨てられたパケットに 54 〜 166 バイトの ERSPAN ヘッダーが追加されます。たとえば、MTU を 300 バイトに設定すると、ERSPAN ヘッダー タ イプの設定に応じて、パケットは 354 〜 466 バイトの ERSPAN ヘッダーサイズで複製されま す。

ERSPAN切り捨てはデフォルトでは無効です。切り捨てを使用するには、個々のERSPANセッ ションで有効にしておく必要があります。

## **ERSPAN** の前提条件

ERSPAN の前提条件は、次のとおりです。

• 各デバイス上で、まず所定の ERSPAN 設定をサポートするポートを設定する必要があり ます。詳細については、『Cisco Nexus 9000 シリーズ NX-OS インターフェイス設定ガイ ド』を参照してください。

# **ERSPAN** の注意事項および制約事項

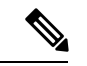

スケールの情報については、リリース特定の『*Cisco Nexus 9000 Series NX-OS Verified Scalability Guide*』を参照してください。 (注)

ERSPAN 設定時の注意事項と制限事項は次のとおりです。

• ERSPAN 宛先は、プラットフォームに基づいて MTU のジャンボ フレームを異なる方法で 処理します。次のCiscoNexus 9300プラットフォームスイッチおよびサポートラインカー ドを備えた Cisco Nexus 9500 プラットフォーム スイッチの場合、ERSPAN 宛先はジャンボ フレームをドロップします。

- Cisco Nexus 9332PQ
- Cisco Nexus 9372PX
- Cisco Nexus 9372PX-E
- Cisco Nexus 9372TX
- Cisco Nexus 9372TX-E
- Cisco Nexus 93120TX
- 次のライン カードを備えた Cisco Nexus 9500 プラットフォーム スイッチ
	- Cisco Nexus 9564PX
	- Cisco Nexus 9464TX
	- Cisco Nexus 9464TX2
	- Cisco Nexus 9564TX
	- Cisco Nexus 9464PX
	- Cisco Nexus 9536PQ
	- Cisco Nexus 9636PQ
	- Cisco Nexus 9432PQ

次の Cisco Nexus 9200 プラットフォーム スイッチおよびサポート ライン カードを備えた Cisco Nexus 9500 プラットフォーム スイッチの場合、ERSPAN はポート MTU でパケット を切り捨て、TX 出力エラーを発行します。

- Cisco Nexus 92160YC-X
- Cisco Nexus 92304QC
- Cisco Nexus 9272Q
- Cisco Nexus 9232C
- Cisco Nexus 9236C
- Cisco Nexus 92300YC
- Cisco Nexus 93108TC-EX
- Cisco Nexus 93180LC-EX
- Cisco Nexus 93180YC-EX
- 次のライン カードを備えた Cisco Nexus 9500 プラットフォーム スイッチ
	- Cisco Nexus 9736C-EX
	- Cisco Nexus 97160YC-EX
	- Cisco Nexus 9732C-EX
	- Cisco Nexus 9732C-EXM
- タイプ 3 ヘッダをもつ ERSPAN は、Cisco NX-OS リリース 9.3(3) ではサポートされませ  $h_{\alpha}$
- ERSPAN セッションの制限については、『*Cisco Nexus 9000* シリーズ *NX-OS* 検証スケーラ ビリティ ガイド』を参照してください。
- ラインカードごとの ERSPAN セッションの数は、同じインターフェイスが複数セッショ ンの双方向送信元として設定されている場合は、2 に減少します。
- 同じ送信元インターフェイスで 2 つの SPAN または ERSPAN セッションを 1 つのフィル タだけで設定することはできません。同じ送信元が複数のSPANまたはERSPANセッショ ンで使用されている場合は、すべてのセッションに異なるフィルタを設定するか、セッ ションにフィルタを設定しないでください。
- FCS エラーがあるパケットは、ERSPAN セッションでミラーリングされません。
- TCAM カービングは、次のライン カードの SPAN/ERSPAN には必要ありません。
	- Cisco Nexus 9636C-R
	- Cisco Nexus 9636Q-R
	- Cisco Nexus 9636C-RX
	- Cisco Nexus 96136YC-R
	- Cisco Nexus 9624D-R2

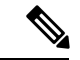

- SPAN/ERSPAN をサポートする他のすべてのスイッチは、TCAM カービングを使用する必要があります。 (注)
	- フィルタ アクセス グループの統計情報はサポートされていません。
	- ERSPAN セッションのアクセス グループ フィルタは、vlan-accessmap として設定する必要 があります。
	- スーパーバイザによって生成されたコントロール プレーン パケットは、ERSPAN カプセ ル化または ERSPAN アクセス コントロール リスト (ACL) によるフィルタ処理をするこ とはできません。
	- ERSPAN は、管理ポートではサポートされません。
	- ERSPANは、レイヤ3ポートチャネルサブインターフェイスの宛先をサポートしません。
	- 送信元としての VLAN は、R シリーズ ライン カードおよび N3K-C36180YC-R、 N3KC36480LD-R2、および N3K-C3636C-R プラットフォーム スイッチの ERSPAN 設定で はサポートされません。
	- VLANは、ERSPAN送信元またはフィルタとして使用される場合、属することができるの は 1 つのセッションだけです。
- VLAN ERSPAN がモニタするのは、VLAN のレイヤ 2 ポートを出入りするトラフィックだ けです。
- vPC で ERSPAN をイネーブルにし、ERSPAN パケットが vPC を介して宛先にルーティン グされなければならない場合は、vPCピアリンクを通過するパケットはキャプチャできま せん。
- ERSPAN は、VXLAN オーバーレイではサポートされません。
- マルチキャストパケットのERSPANコピーは、書き換え前に作成されます。したがって、 TTL、VLANID、出力ポリシーによる再マーキングなどはERSPANコピーにキャプチャさ れません。
- ERSPAN タイプ III セッションのタイムスタンプの粒度は、CLI では設定できません。100 ピコ秒で、PTP を介して駆動されます。
- ERSPAN はデフォルトおよびデフォルト以外の VRF で動作しますが、ERSPAN マーカー パケットはデフォルト VRF でのみ動作します。
- 同じ送信元は、複数のセッションの一部にすることができます。

次の注意事項と制約事項が (Tx)ERSPAN に適用されます。

- 不明ユニキャストでフラッディングされたパケットのルーティング後のフローはERSPAN セッションに置かれますが、これはフローが転送されるポートをモニタしないようERSPAN セッションが設定されている場合であっても同様です。この制限は、ネットワーク フォ ワーディング エンジン(NFE)と NFE2 対応 EOR スイッチおよび ERSPAN セッションで Tx ポートの送信元を持つものに適用されます。
- 次の注意事項と制約事項が (Rx)ERSPAN に適用されます。
	- VLAN 送信元は Rx 方向のみがサポートされます。
	- ·セッションフィルタリング機能(VLAN または ACL フィルタ)は、Rx 送信元でのみ サポートされます。
	- VLAN は、ERSPAN 送信元として入力方向でのみサポートされます。
- 次の注意事項および制約事項が FEX ポートに適用されます。
	- 双方向 ERSPAN セッションで使用される送信元が同じ FEX からのものである場合、 ハードウェア リソースは 2 つの ERSPAN セッションに制限されます。
	- FEXポートは、ERSPANとしてすべてのトラフィックに対して入力方向でサポートさ れ、既知のレイヤ 2 ユニキャスト トラフィックには出力方向のみがサポートされま す。
	- Cisco Nexus 9300 プラットフォーム スイッチは、FEX インターフェイスに接続されて いる ERSPAN 宛先をサポートしていません。ERSPAN 宛先は、前面パネル ポートに 接続する必要があります。
- VLAN および ACL フィルタは FEX ポートではサポートされません。フィルタとは共 存できません。
- プライオリティフロー制御(PFC)ERSPANには、次の制約事項と制約事項があります。
	- フィルタとは共存できません。
	- 物理または port-channel インターフェイスの Rx 方向でのみサポートされています。 VLAN インターフェイスの Rx 方向、または Tx 方向ではサポートされていません。
- ERSPAN 宛先には、次の注意事項と制約事項が適用されます。
	- Cisco Nexus 9200、9300-EX、9300-FX、および 9300-FX2 プラットフォーム スイッチ は、GRE ヘッダー トラフィック フローを使用して、スイッチポート モードの物理イ ンターフェイスまたはポートチャネルインターフェイスで設定された ERSPAN 宛先 セッションをサポートします。
	- ERSPAN 宛先は、Cisco Nexus 9200、9300、9300-EX、9300-FX、および 9300-FX2 プ ラットフォーム スイッチの MPLS や VXLAN などの他のトンネル機能と共存できま せん。
	- ERSPAN 宛先セッションは、デフォルトの VRF のみをサポートします。
	- Cisco Nexus 9300-EX/FX スイッチは、Cisco Nexus 3000 および非 EX/FX Cisco Nexus 9000 スイッチの ERSPAN 宛先として機能できません。
- Cisco NX-OS リリース 10.1 (2) 以降、ERSPAN は Cisco Nexus N9K-X9624D-R2 ライン カー ドでサポートされます。
- IPv6 経由の ERSPAN 宛先には、次の注意事項と制約事項が適用されます。
	- Cisco NX-OS リリース 10.2(1)F 以降、IPv6 機能経由の ERSPAN は Cisco Nexus 9300-GX2、9300-GX、9300-FX2、9300-EX、9300-FX3、9300-FX3S、および9300-FX3P プラットフォーム スイッチ、 N9K-X9716D-GX、N9K-X9736C-EX、N9K-X9732C-EX (X86\_64 Atom)、N9K-X9732C-EXM、N9K-X97160YC-EX、および N9K-X9736C-FX ライン カードでサポートされています。
	- この機能は、出力ポート チャネル メンバーと出力 ECMP パス間のロード バランシン グではサポートされません。
	- この機能は、ヘッダータイプ 3、フィルタ ACL の udf、およびマーカー パケットでは サポートされません。
	- この機能は、IPv6 の ERSPAN 送信元としての FEX ホスト インターフェイスではサ ポートされません。
- Cisco NX-OSリリース10.2(3)F以降、IPv6機能経由のERSPAN接続先/終端先はCisco Nexus 9300-GX2、9300-GX、9300-FX2、9300-EX、9300-FX3、9300-FX3S、および 9300-FX3P プ ラットフォームスイッチ、N9K-X9716D-GX、N9K-X9736C-EX、N9K-X9732C-EX(X86\_64

Atom)、N9K-X9732C-EXM、N9K-X97160YC-EX、およびN9K-X9736C-FXラインカード でサポートされています。

- 次の注意事項と制限事項が適用されます。
	- VRF デフォルトのみがサポートされています。
	- スイッチごとに設定できる IPv6 アドレスは 1 つだけです。
	- この機能は、ほかのトンネル機能ではサポートされていません。
	- 一度に 4 つの ERSPAN 宛先セッションを起動できます。
	- ERSPAN ID はセッションごとに一意で、範囲は 1~32 です。
- Cisco NX-OS リリース 10.3(1)F以降、Cisco Nexus 9800 プラットフォーム スイッチで ERSPAN のサポートが提供されます。
	- ERSPAN では RX のみがサポートされています。
	- タイプ 3 ヘッダーはサポートされていません。
	- ERSPAN 接続先/終端 はサポートされていません。

# デフォルト設定

次の表に、ERSPAN パラメータのデフォルト設定を示します。

表 **<sup>1</sup> :** デフォルトの **ERSPAN** パラメータ

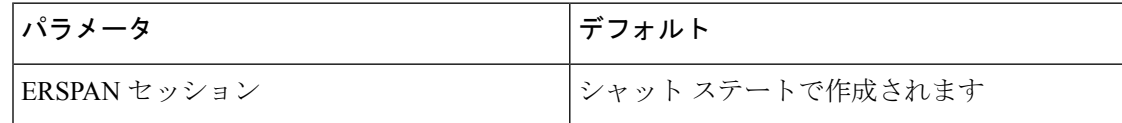

# **ERSPAN** の設定

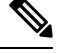

(注)

この機能の Cisco NX-OS コマンドは、Cisco IOS のコマンドとは異なる場合があるので注意し てください。

## **ERSPAN** 送信元セッションの設定

ERSPANセッションを設定できるのはローカルデバイス上だけです。デフォルトでは、ERSPAN セッションはシャット ステートで作成されます。

# 

ERSPAN は送信元に関係なく、スーパーバイザによって生成されるパケットをモニタしませ  $\lambda$ (注)

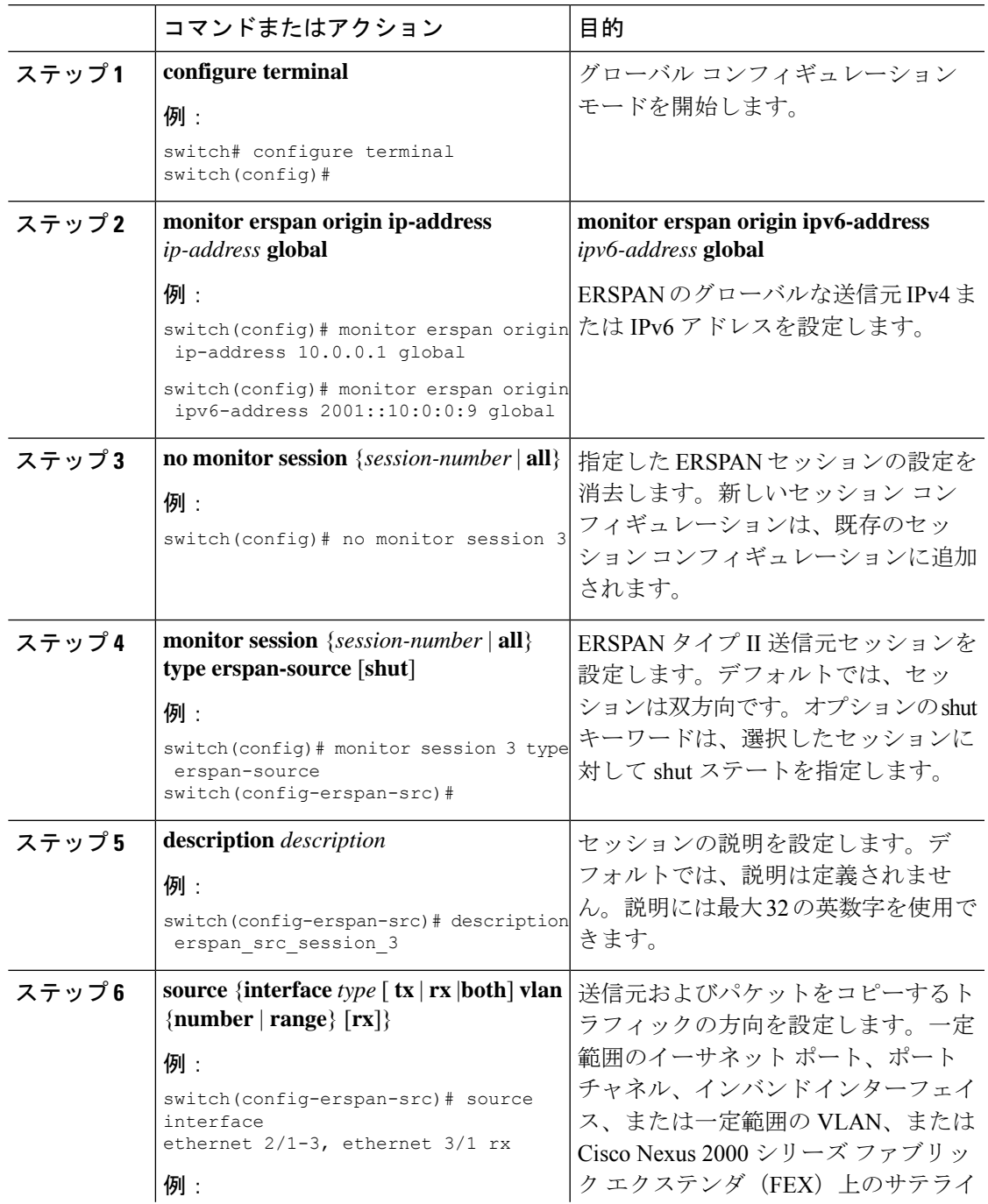

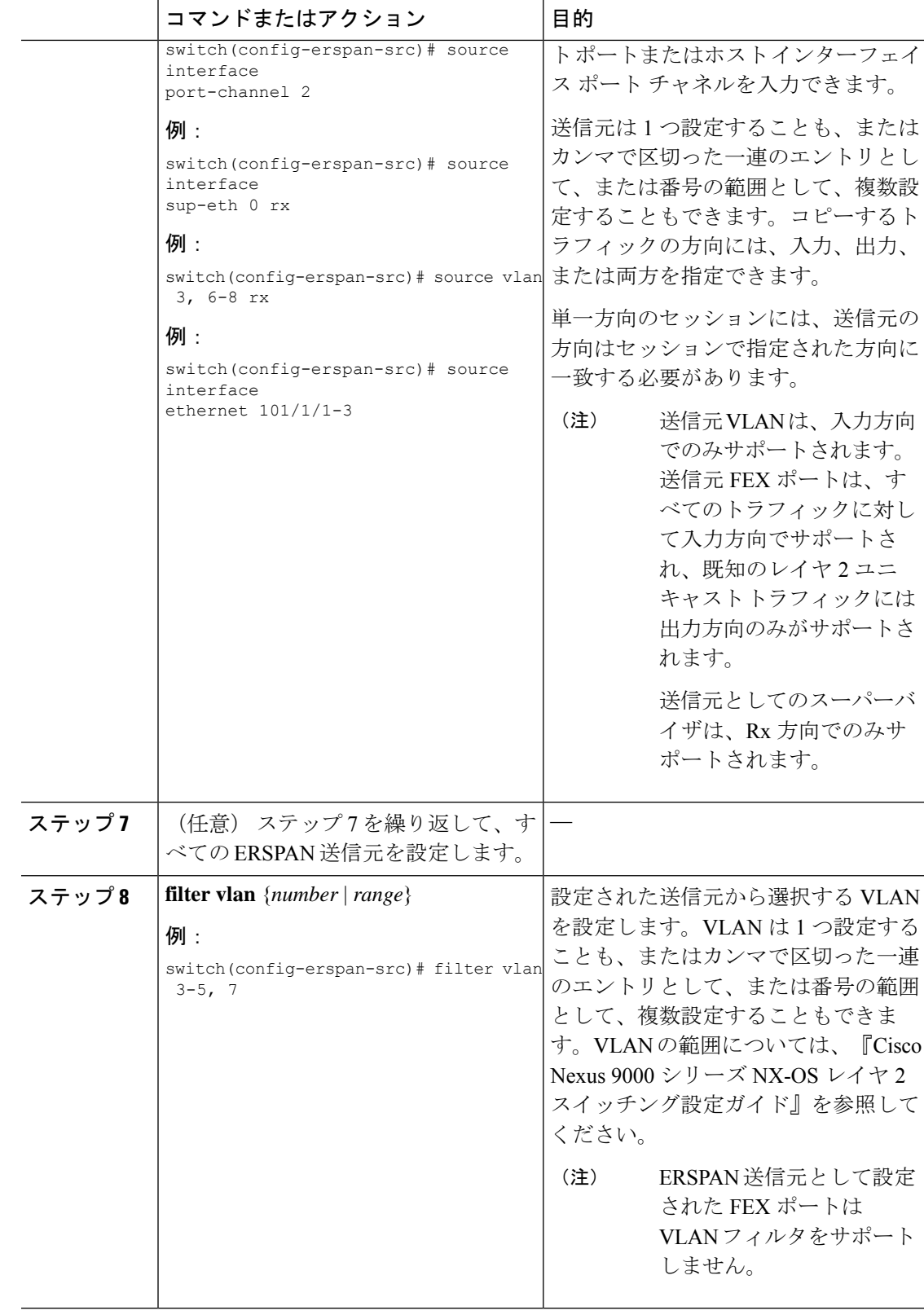

 $\mathbf{l}$ 

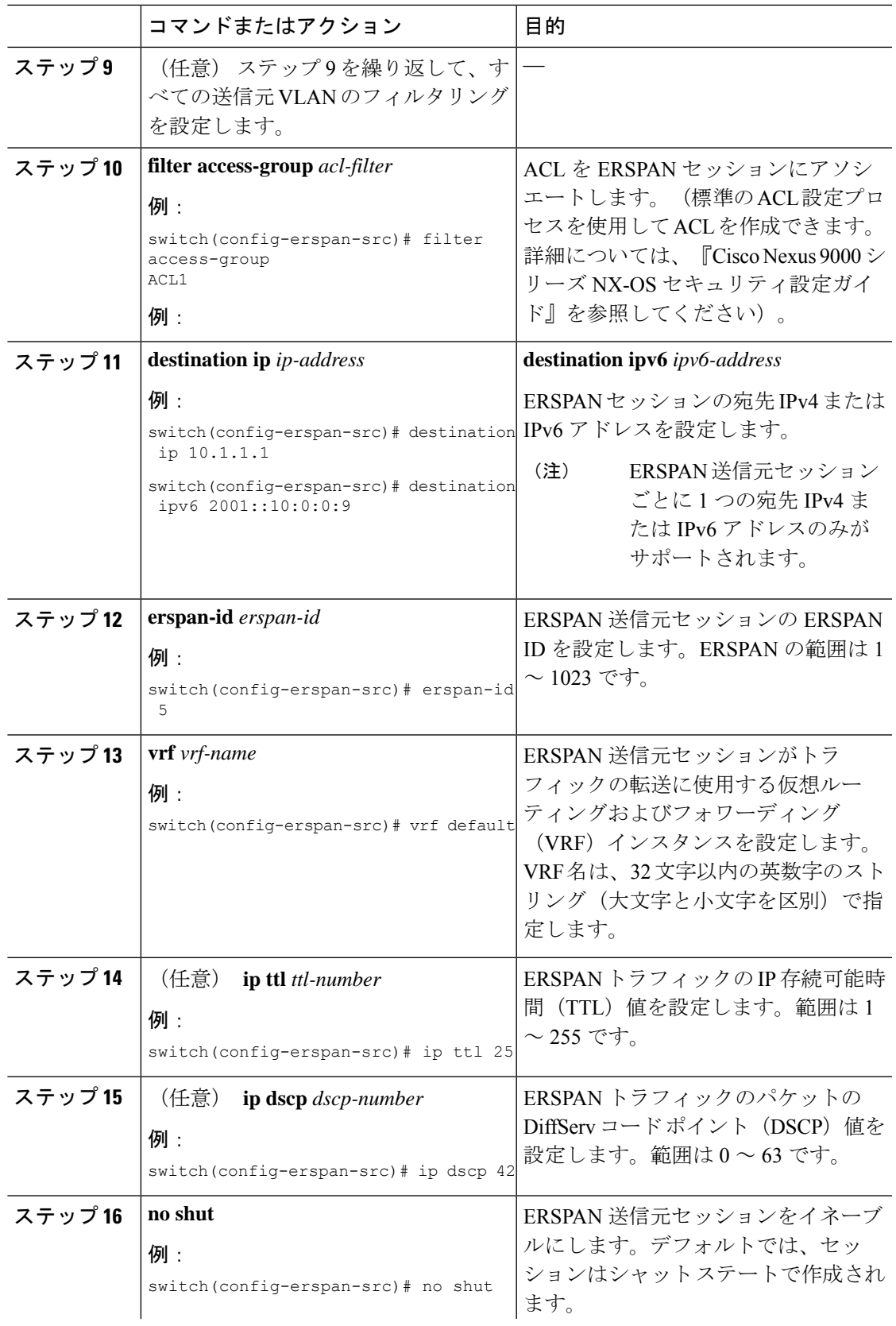

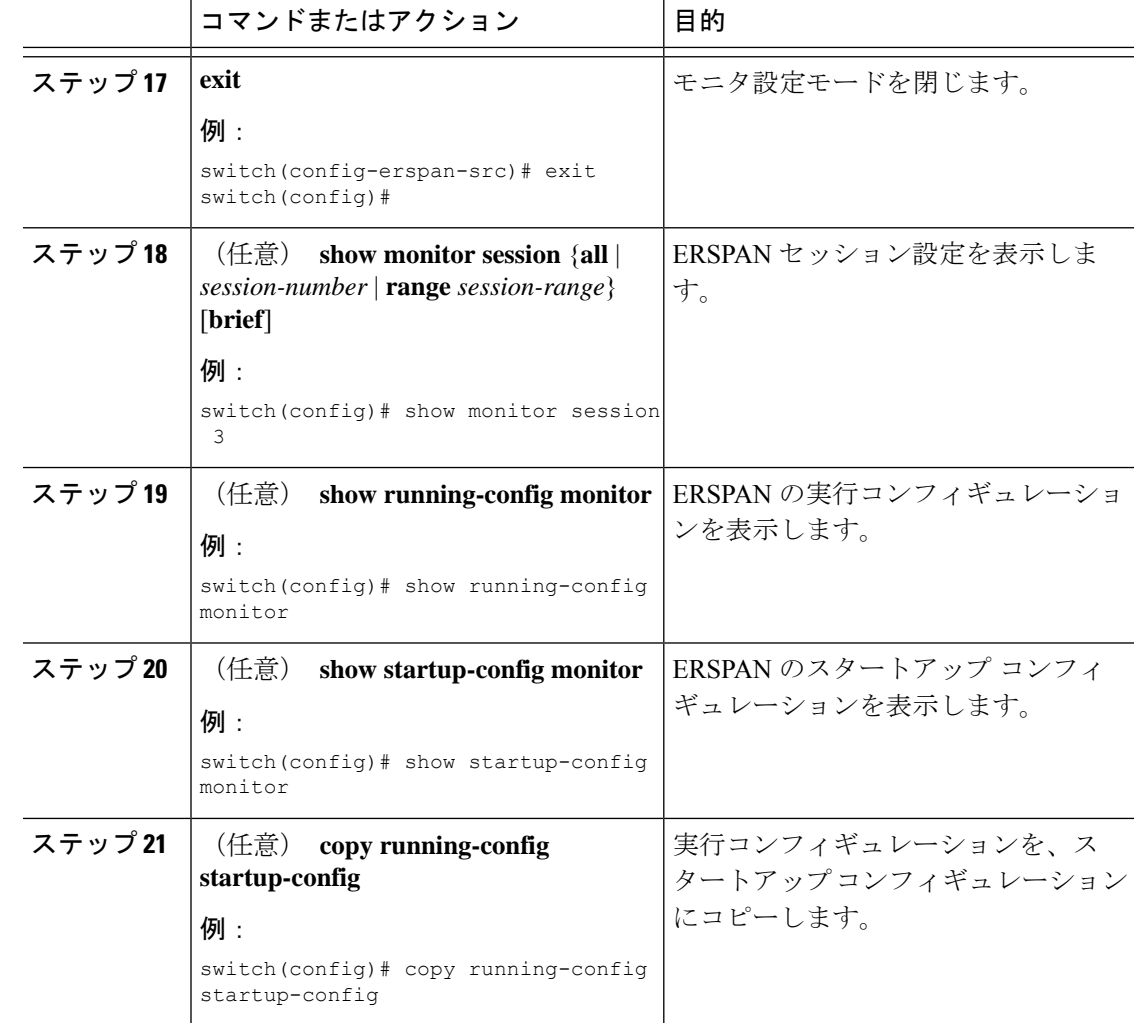

# **ERSPAN** セッションのシャットダウンまたはアクティブ化

ERSPANセッションをシャットダウンすると、送信元から宛先へのパケットのコピーを切断で きます。1セッションをシャットダウンしてハードウェアリソースを解放し、別のセッション を有効にできます。デフォルトでは、ERSPAN セッションはシャット ステートで作成されま す。

ERSPANセッションをイネーブルにすると、送信元から宛先へのパケットのコピーをアクティ ブ化できます。すでにイネーブルになっていて、動作状況がダウンの ERSPAN セッションを イネーブルにするには、そのセッションをいったんシャットダウンしてから、改めてイネーブ ルにする必要があります。ERSPAN セッション ステートをシャットダウンおよびイネーブル にするには、グローバルまたはモニタ コンフィギュレーション モードのいずれかのコマンド を使用できます。

 $\mathbf I$ 

н

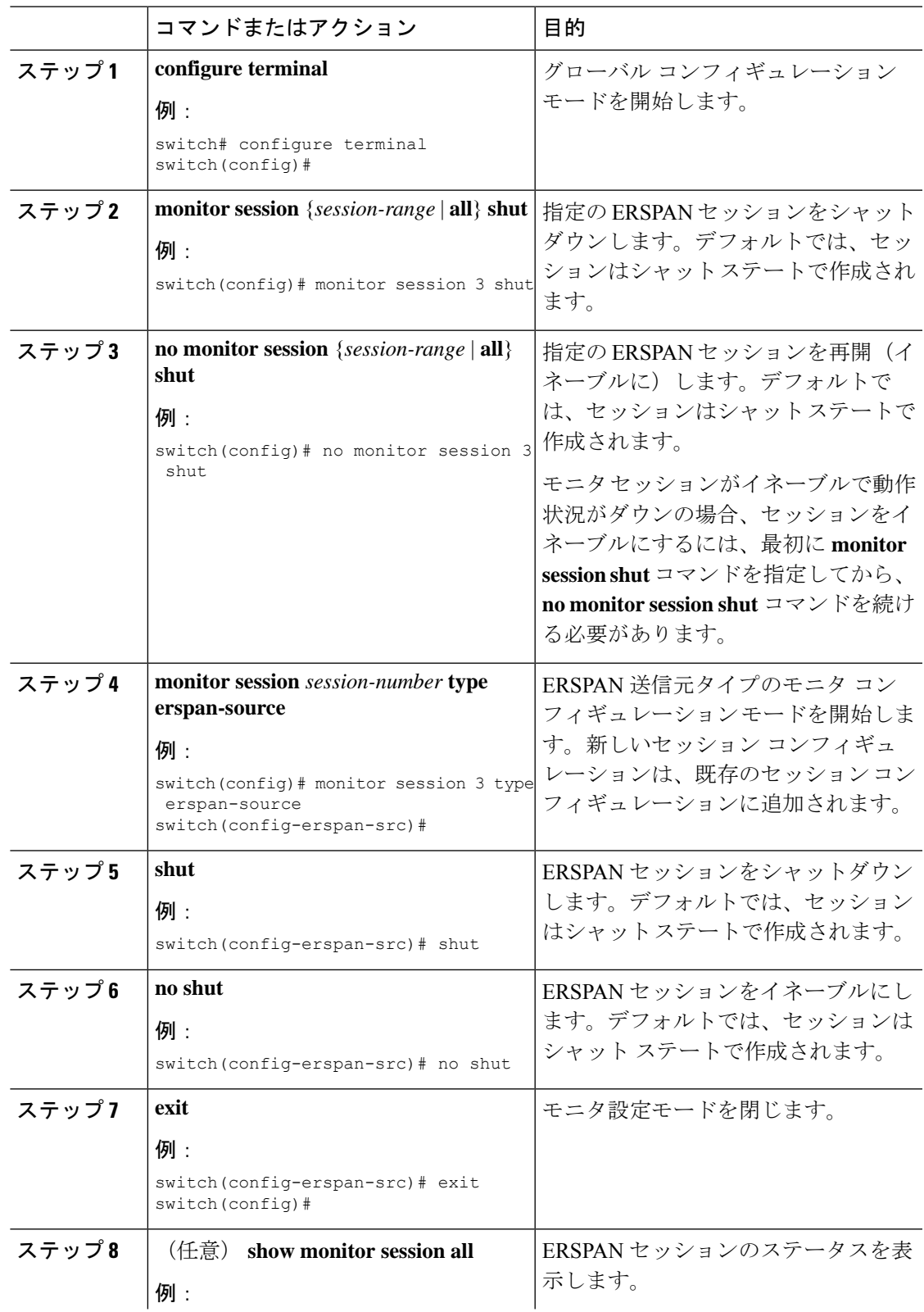

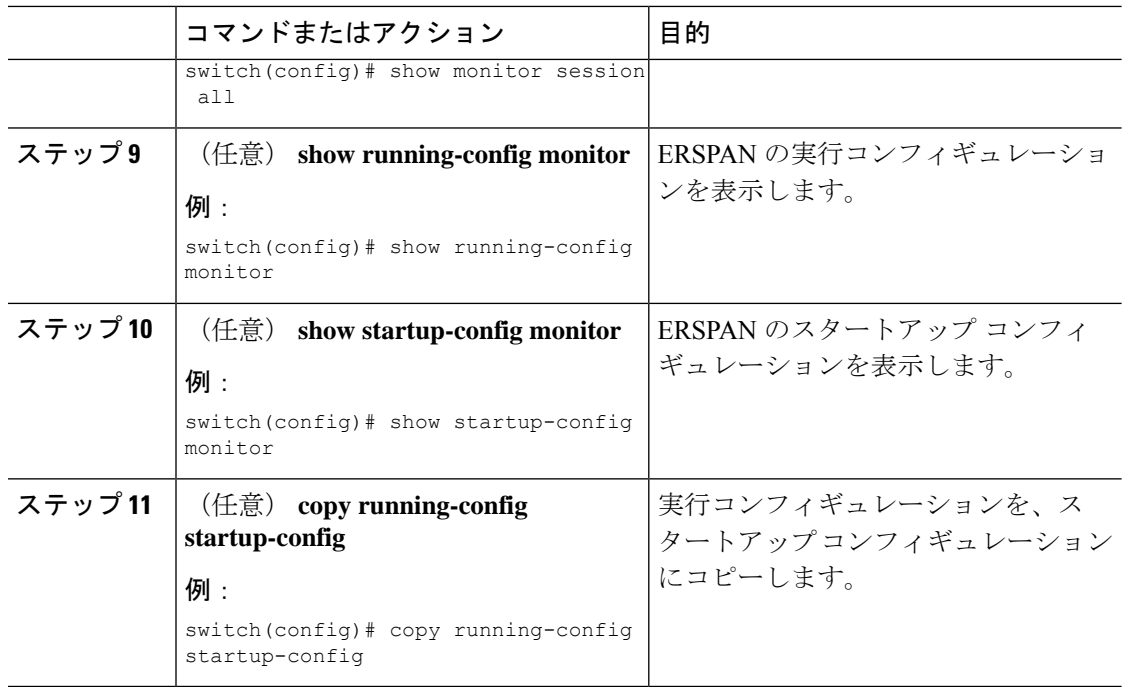

## **ERSPAN ACL** の設定

デバイスに IPv4 ERSPAN ACL を作成して、ルールを追加できます。

#### 始める前に

DSCP 値または GRE プロトコルを変更するには、新しい宛先モニタ セッションを割り当てる 必要があります。最大 4 つの宛先モニタ セッションがサポートされます。

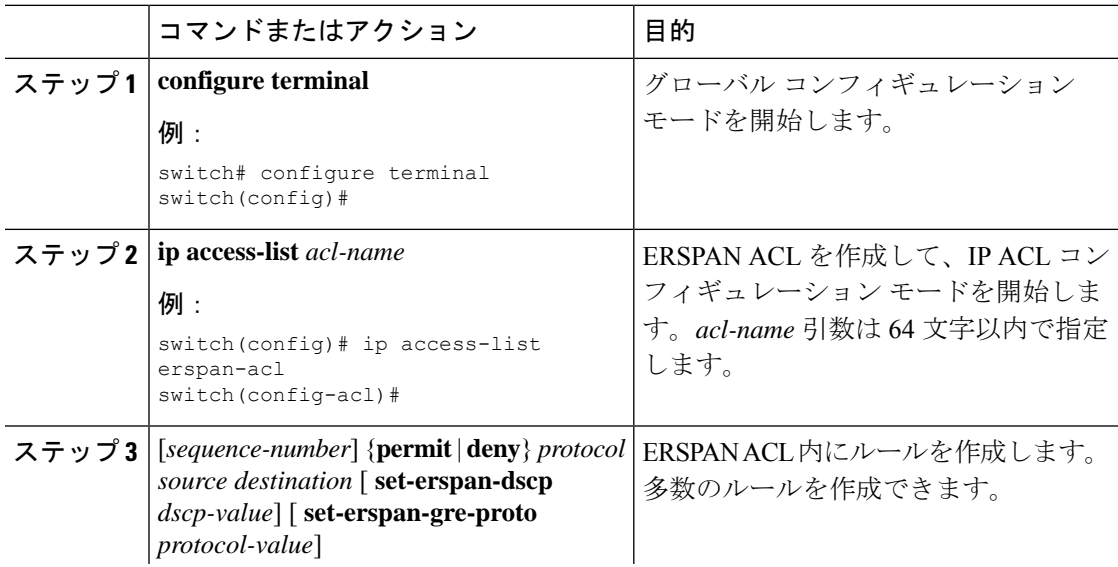

I

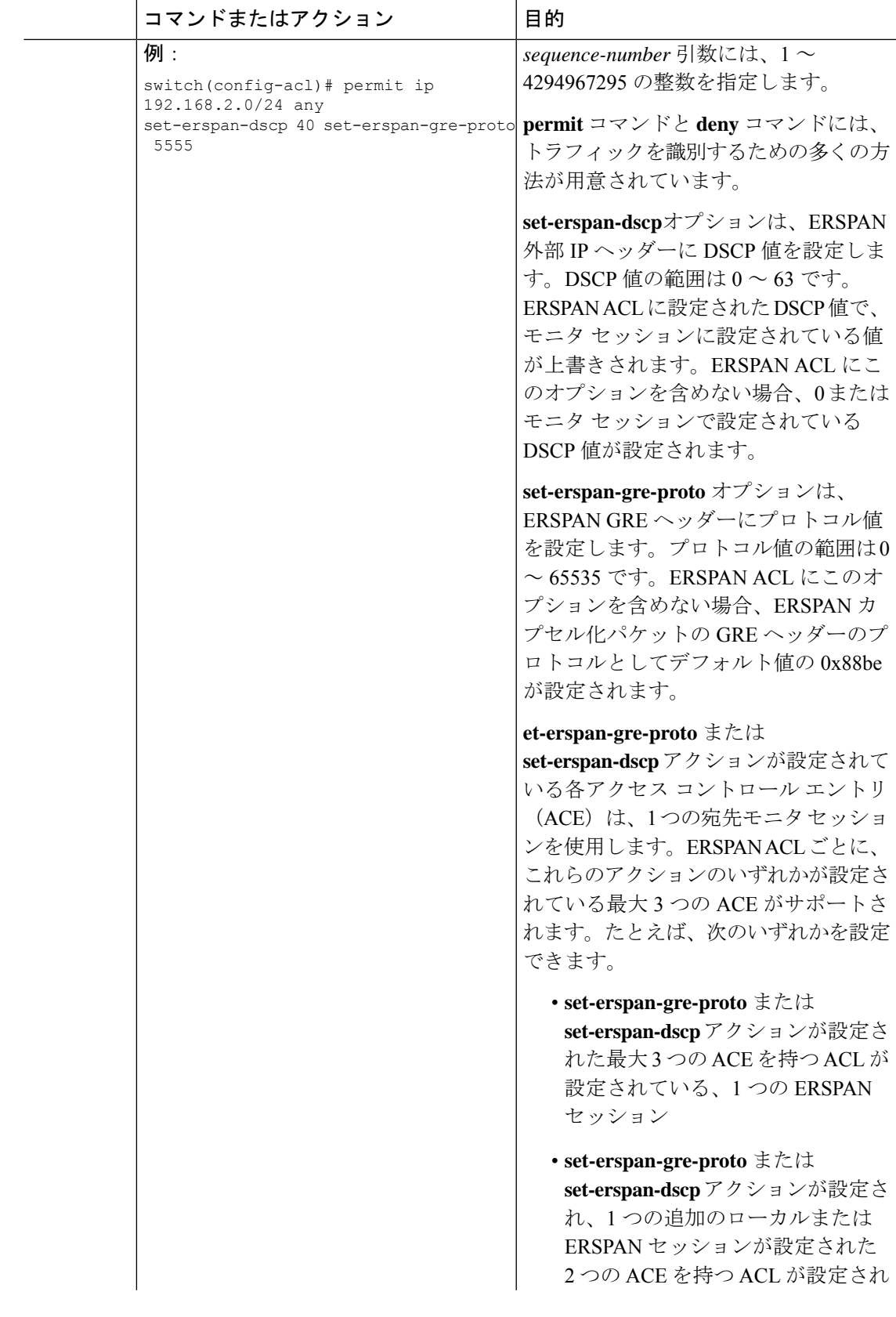

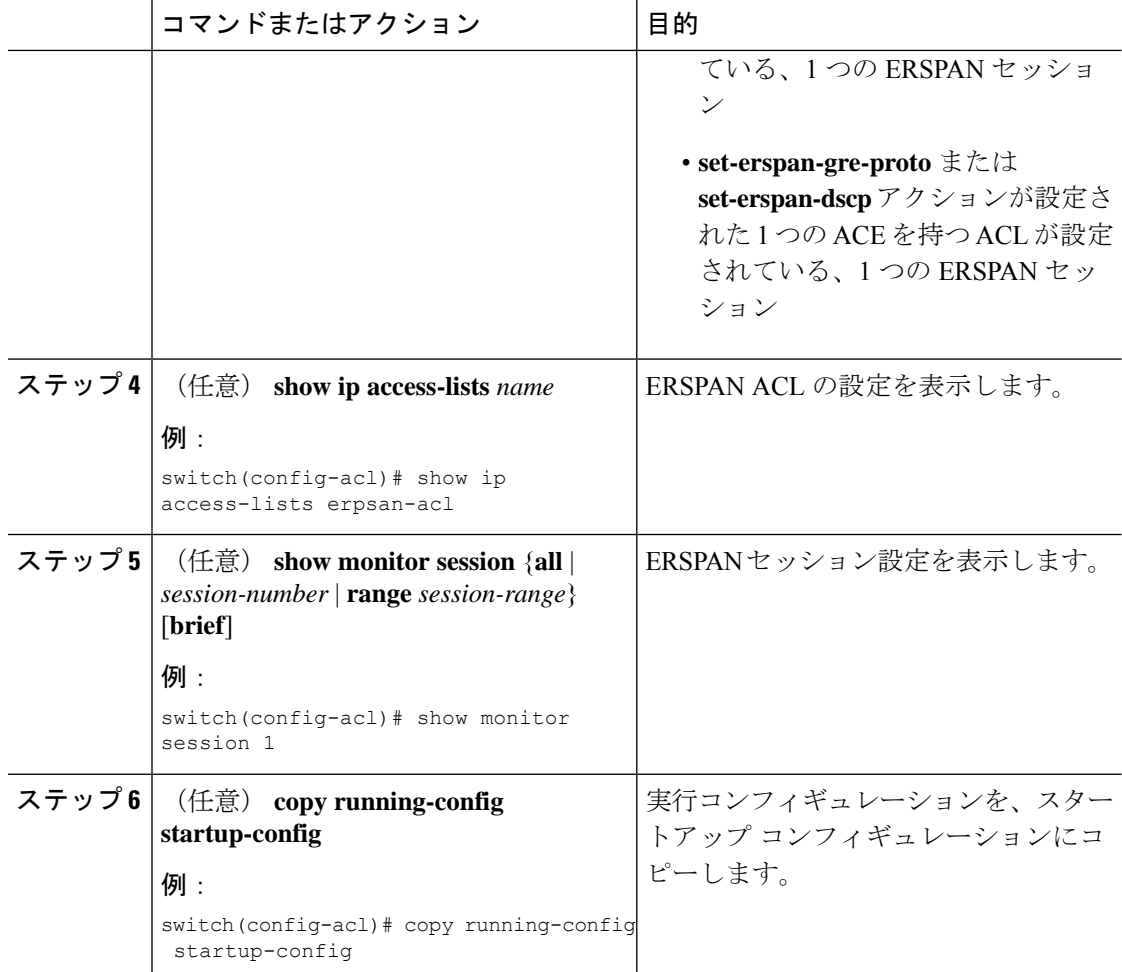

### **UDF** ベース **ERSPAN** の設定

外部または内部パケット フィールド(ヘッダまたはペイロード)のユーザ定義フィールド (UDF)で照合し、一致するパケットを ERSPAN 宛先に送信するようにデバイスを設定でき ます。そのように設定することで、ネットワークのパケットドロップを分析して、分離するこ とができます。

#### 始める前に

UDF ベース ERSPAN をイネーブルにするのに十分な空き領域を確保するために、**hardware access-list tcam region** コマンドを使用して適切な TCAM リージョン (racl、ifacl、またはvacl) が設定されていることを確認します。詳細については、Cisco Nexus 9000 シリーズ NX-OS セ キュリティ設定ガイドの『ACL TCAM リージョン サイズの設定』セクションを参照してくだ さい。

 $\mathbf{l}$ 

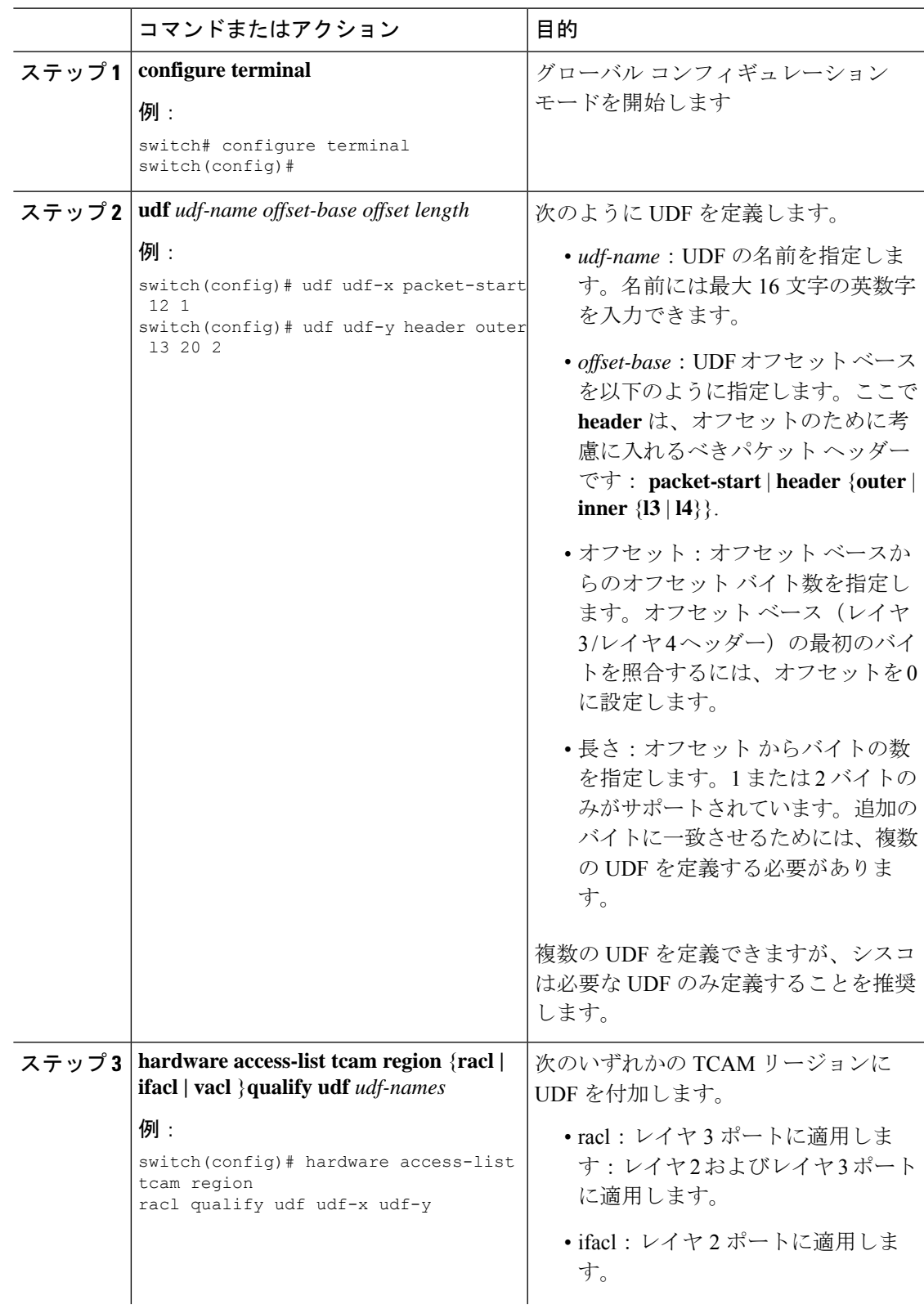

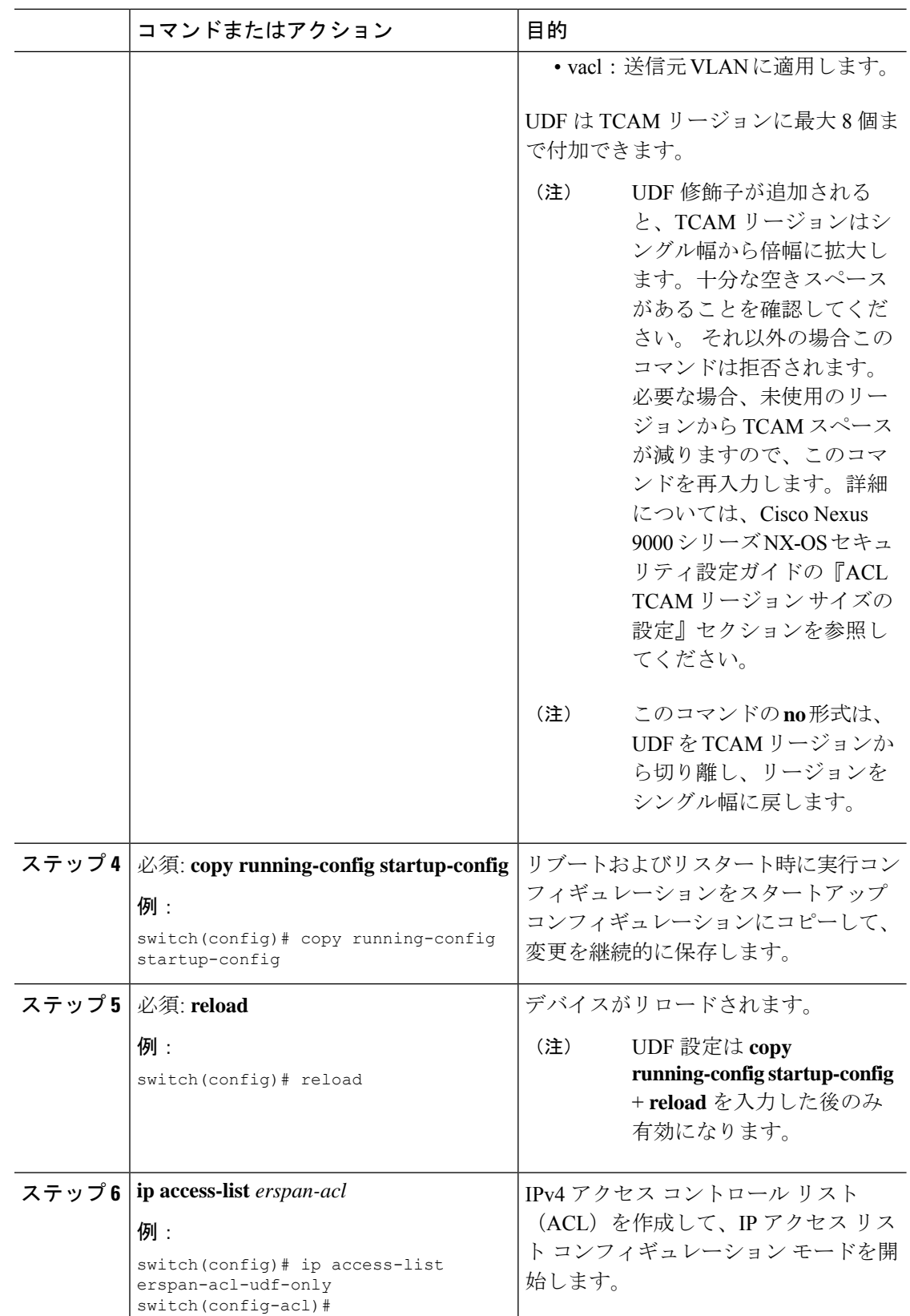

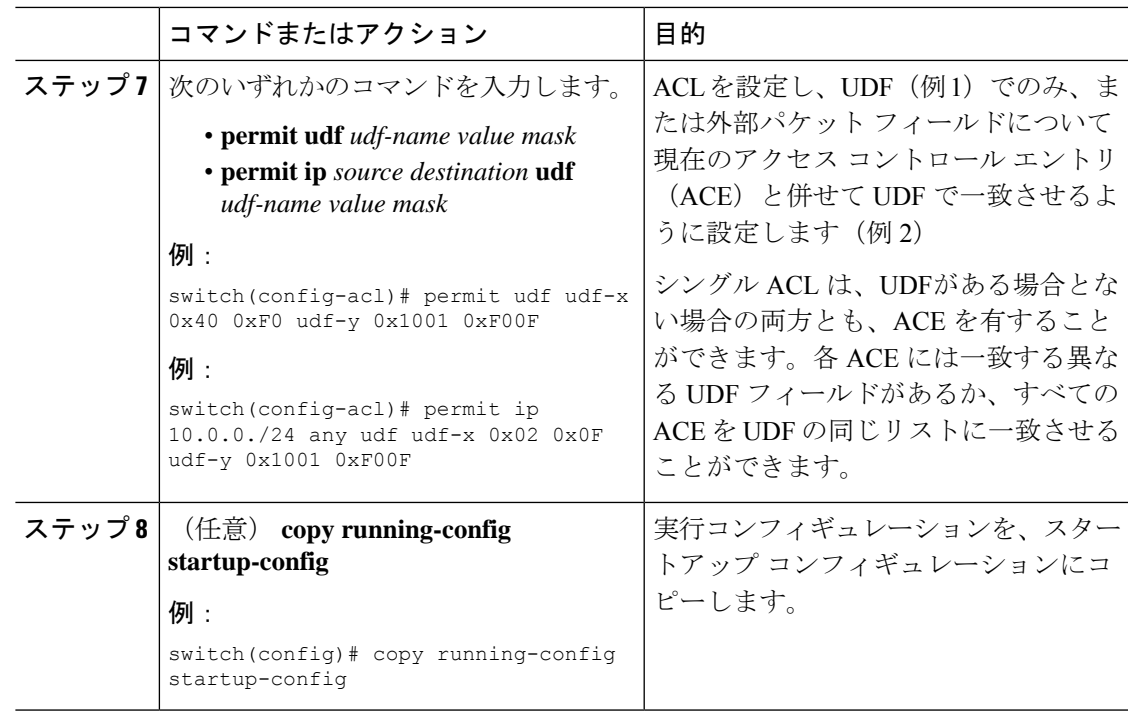

# **ERSPAN** 切り捨ての設定

切り捨ては、ローカルおよび ERSPAN 送信元セッションに対してのみ設定できます。

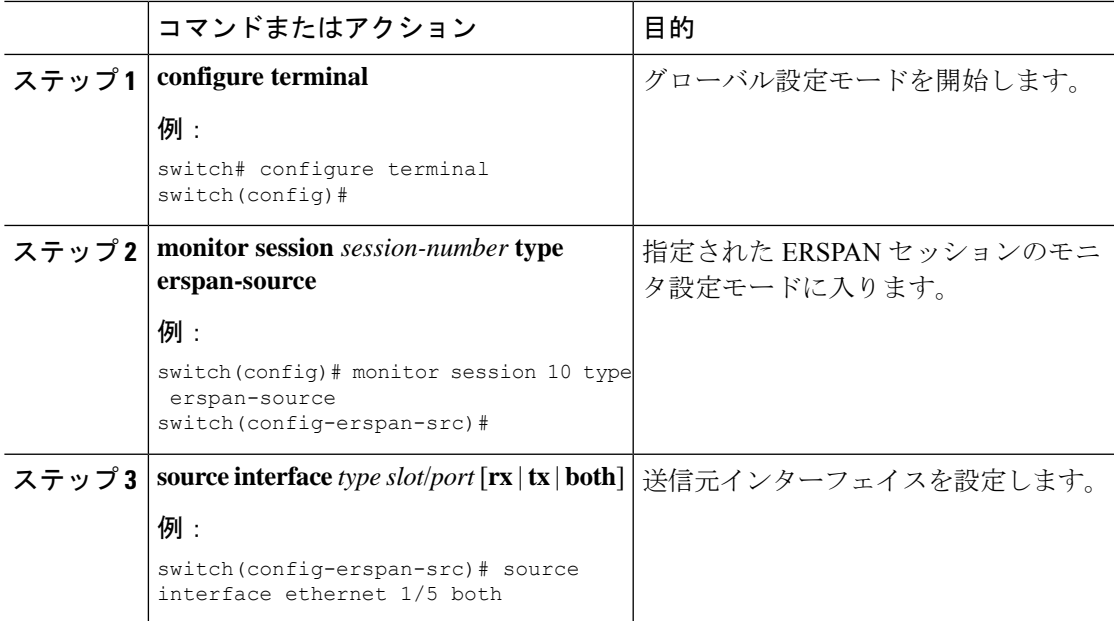

I

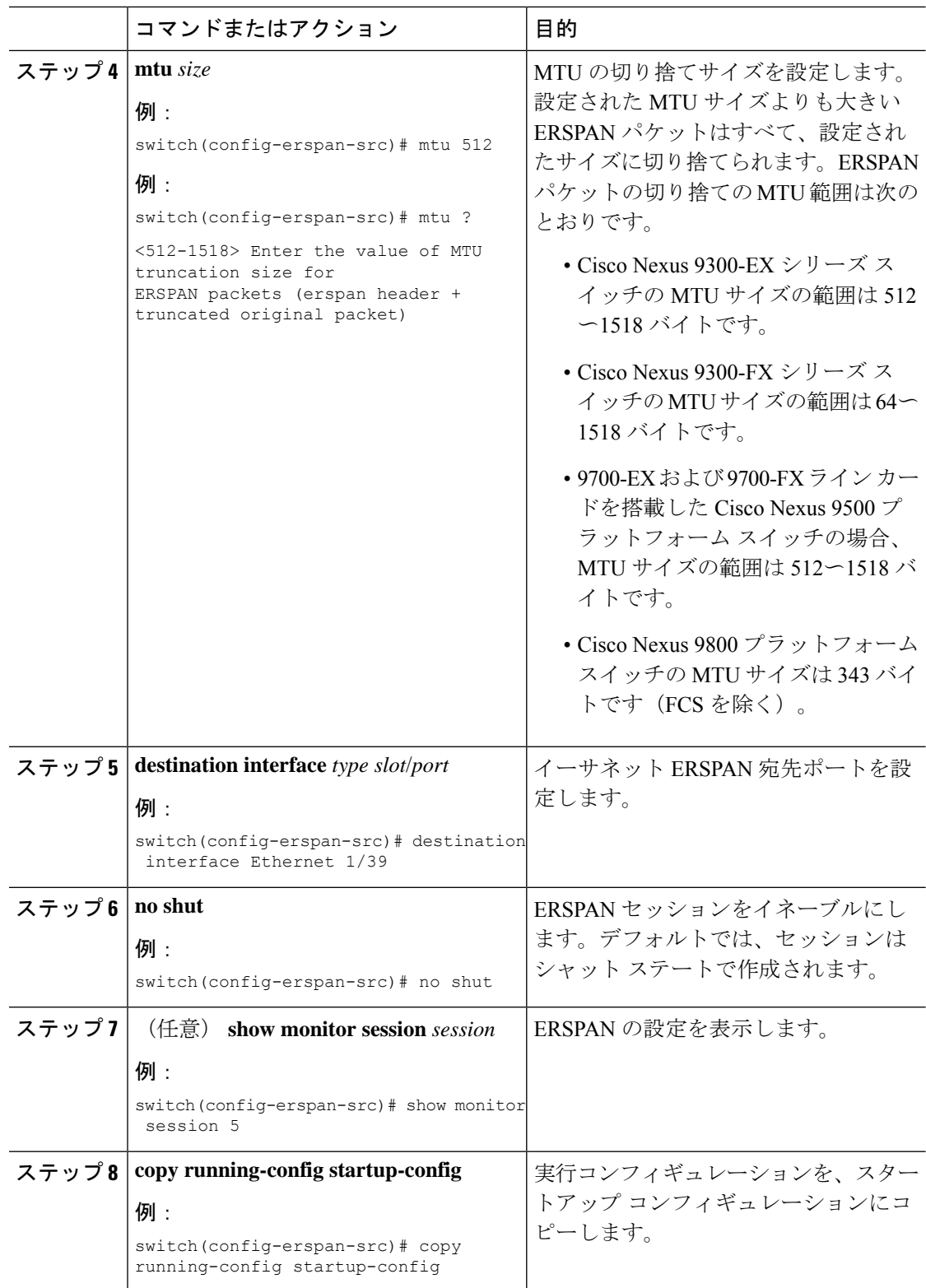

### **ERSPAN** 宛先セッションの設定

送信元 IP アドレスからローカル デバイス上の宛先ポートにパケットをコピーするように ERSPAN宛先セッションを設定できます。デフォルトでは、ERSPAN宛先セッションはシャッ ト ステートで作成されます。

#### 始める前に

スイッチポート モニタ モードで宛先ポートが設定されていることを確認します。

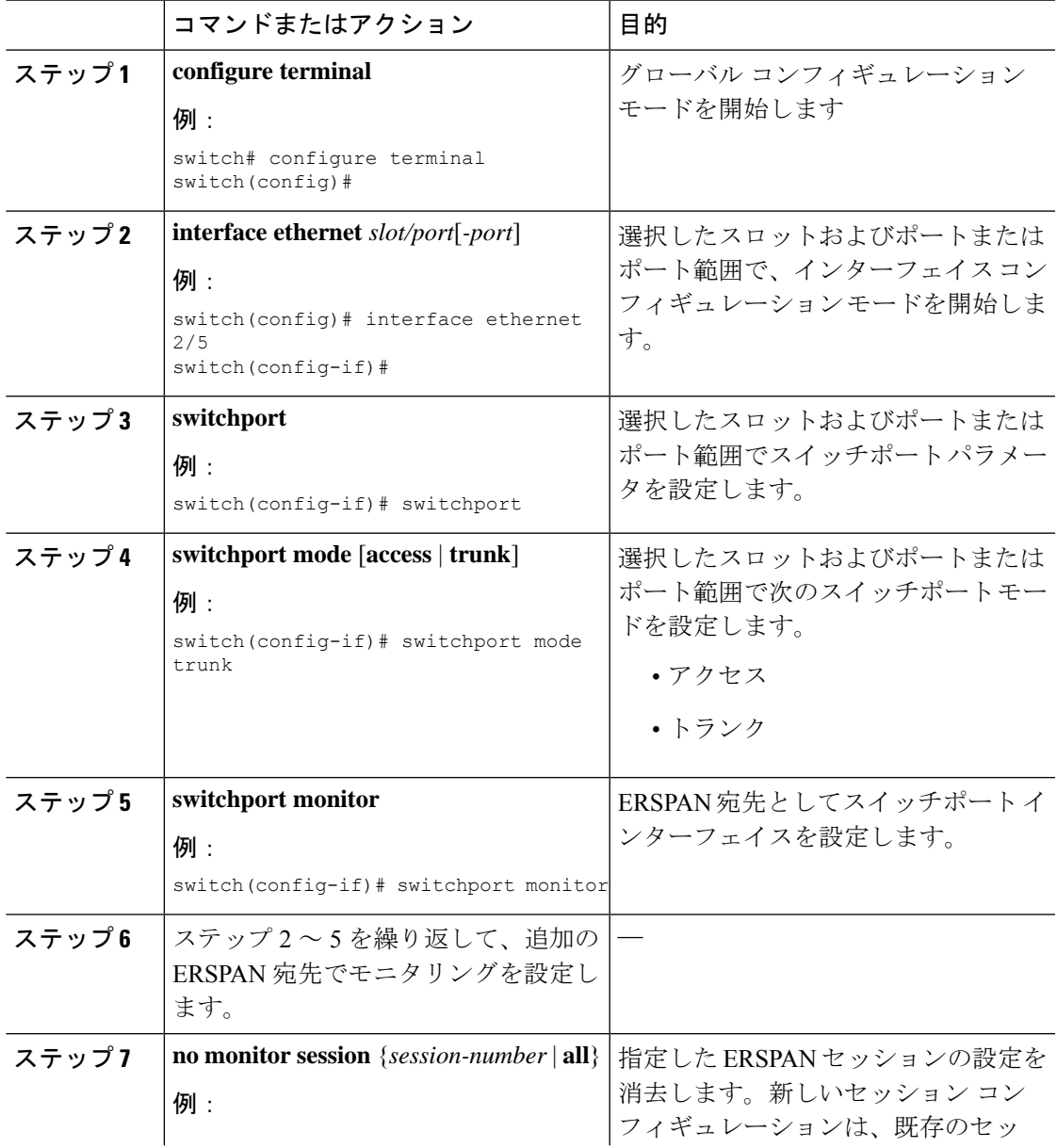

I

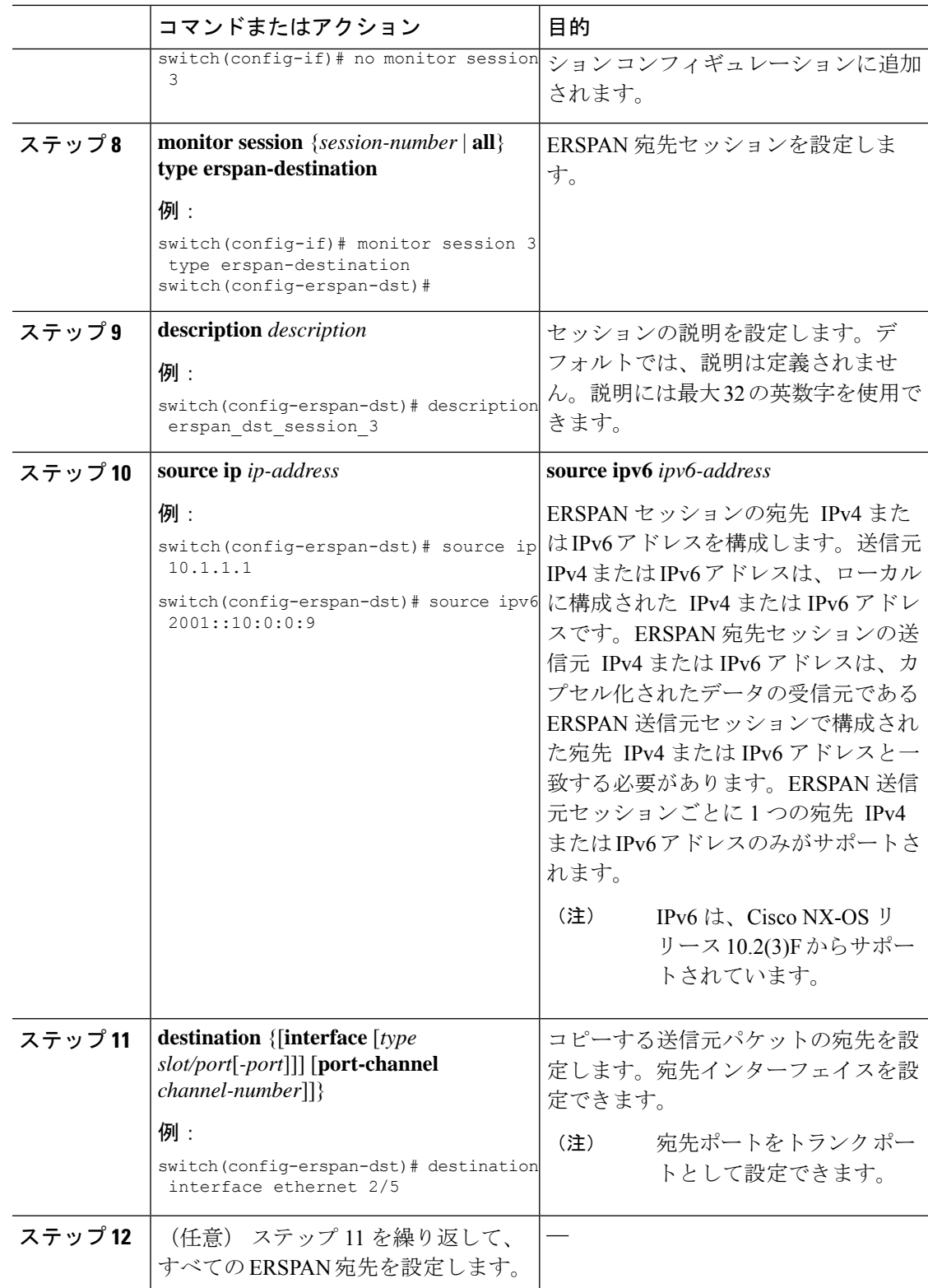

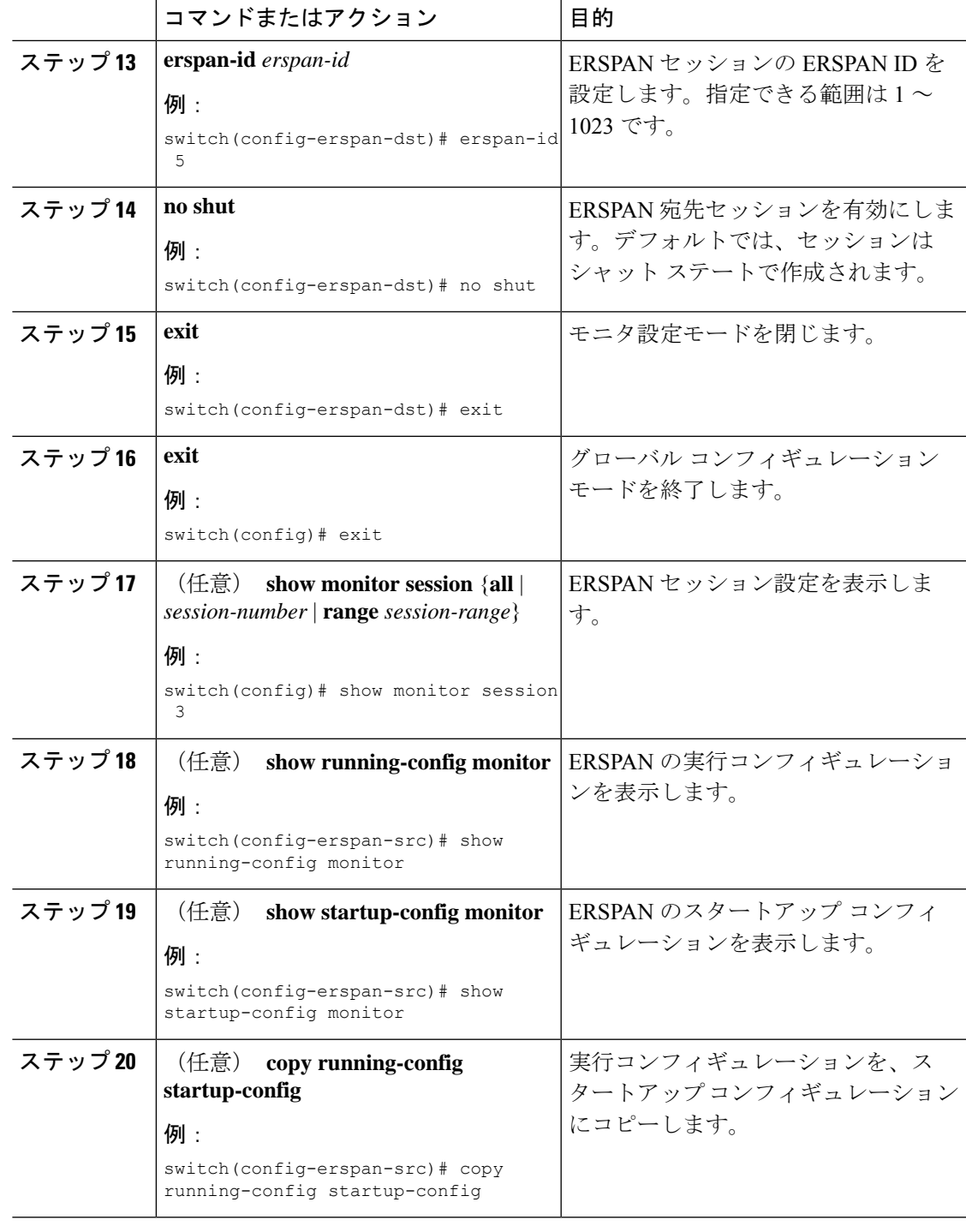

# **ERSPAN** 設定の確認

ERSPAN 設定を表示するには、次のいずれかの作業を行います。

**ERSPAN の設定** 

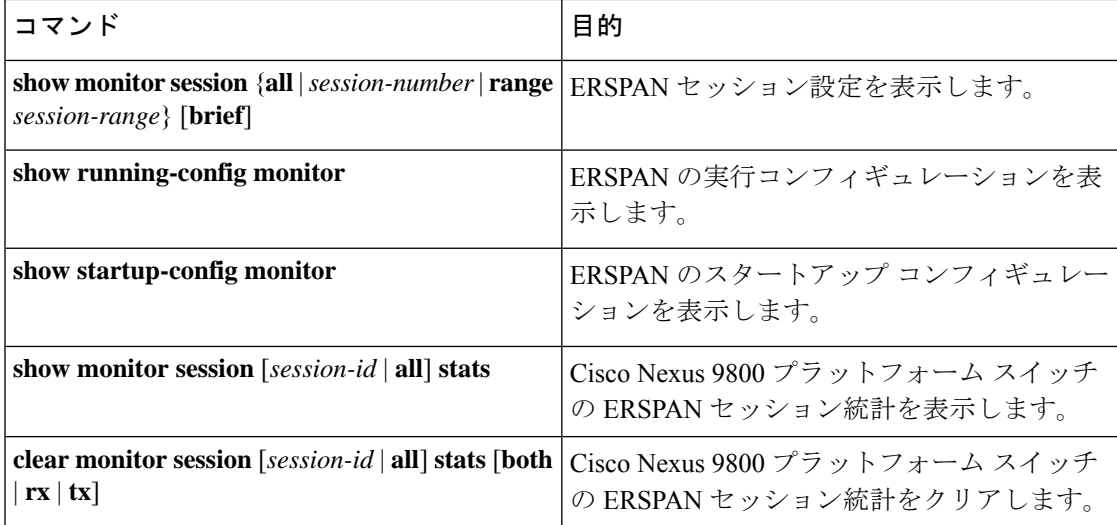

# **ERSPAN** の設定例

### **IPv6** 経由の **ERSPAN** 送信元セッションの設定例

次に、IPv6 経由の ERSPAN 送信元セッションを設定する例を示します。

```
switch# configure terminal
switch(config)# monitor erspan origin ipv6-address 2001::10:0:0:9 global
switch(config)# moni session 10 type erspan-source
switch(config-erspan-src)# erspan-id 10
switch(config-erspan-src)# vrf default
switch(config-erspan-src)# source interface ethernet 1/64
switch(config-erspan-src)# destination ip 9.1.1.2
```
### 単一方向 **ERSPAN** セッションの設定例

次に、単一方向 ERSPAN セッションを設定する例を示します。

```
switch# configure terminal
switch(config)# interface ethernet 14/30
switch(config-if)# no shut
switch(config-if)# exit
switch(config)# no monitor session 3
switch(config)# monitor session 3 rxswitch(config-erspan-src)# source interface ethernet
2/1 - 3 rx
switch(config-erspan-src)# erspan-id 1
switch(config-erspan-src)# ip ttl 16
switch(config-erspan-src)# ip dscp 5
switch(config-erspan-src)# vrf default
switch(config-erspan-src)# destination ip 9.1.1.2
switch(config-erspan-src)# no shut
switch(config-erspan-src)# exit
switch(config)# show monitor session 1
```
### **ERSPAN ACL** の設定例

次に、ERSPAN ACL を設定する例を示します。

```
switch# configure terminal
switch(config)# ip access-list match_11_pkts
switch(config-acl)# permit ip 11.0.0.0 0.255.255.255 any
switch(config-acl)# exit
switch(config)# ip access-list match_12_pkts
switch(config-acl)# permit ip 12.0.0.0 0.255.255.255 any
switch(config-acl)# exit
switch(config)# vlan access-map erspan_filter 5
switch(config-access-map)# match ip address match_11_pkts
switch(config-access-map)# action forward
switch(config-access-map)# exit
switch(config)# vlan access-map erspan_filter 10
switch(config-access-map)# match ip address match_12_pkts
switch(config-access-map)# action forward
switch(config-access-map)# exit
switch(config)# monitor session 1 type erspan-source
switch(config-erspan-src)# filter access_group erspan_filter
```
定義済みの ACL フィルタに基づいて対象トラフィックが選択されるさまざまな ERSPAN 接続 先の場合、最後に設定されたセッションが常に高い優先順位を持ちます。

たとえば、モニター セッション 1 が構成されているとします。次に、モニター セッション 2 が構成されます。この場合、ERSPANトラフィックフィルタは意図したとおりに機能します。 ただし、ユーザーがモニター セッション 1 に戻り、既存の構成行の 1 つを再適用した場合 (構 成に新しい変更はありません)。その後、スパンされたトラフィックはモニター セッション 1 に戻ります。

### マーカー パケットの設定例

次に、2 秒間隔で ERSPAN マーカー パケットを有効にする例を示します。

```
switch# configure terminal
switch(config)# monitor erspan origin ip-address 172.28.15.250 global
switch(config)# monitor session 1 type erspan-source
switch(config-erspan-src)# header-type 3
switch(config-erspan-src)# erspan-id 1
switch(config-erspan-src)# ip ttl 16
switch(config-erspan-src)# ip dscp 5
switch(config-erspan-src)# vrf default
switch(config-erspan-src)# destination ip 9.1.1.2
switch(config-erspan-src)# source interface ethernet 1/15 both
switch(config-erspan-src)# marker-packet 100
switch(config-erspan-src)# no shut
switch(config-erspan-src)# show monitor session 1
session 1
 ---------------
type : erspan-source
state : up
granularity : nanoseconds
erspan-id : 1
vrf-name : default
destination-ip : 9.1.1.2
ip-ttl : 16
ip-dscp : 5
```
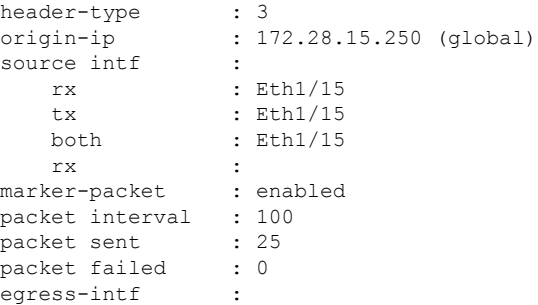

### **UDF** ベース **ERSPAN** の設定例

次に、以下の一致基準を使用して、カプセル化された IP-in-IP パケットの内部 TCP フラグで照 合する UDF ベース ERSPAN を設定する例を示します。

- 外部送信元 IP アドレス:10.0.0.2
- 内部 TCP フラグ:緊急 TCP フラグを設定
- バイト: Eth Hdr (14) + 外部 IP (20) + 内部 IP (20) + 内部 TCP (20、ただし、13 番目の バイトの TCP フラグ)
- パケットの先頭からのオフセット:14 + 20 + 20 + 13 = 67
- UDF の照合値: 0x20
- UDF マスク:0xFF

```
udf udf tcpflags packet-start 67 1
hardware access-list tcam region racl qualify udf udf tcpflags
copy running-config startup-config
reload
ip access-list acl-udf
permit ip 10.0.0.2/32 any udf udf_tcpflags 0x20 0xff
monitor session 1 type erspan-source
source interface Ethernet 1/1
filter access-group acl-udf
```
次に、以下の一致基準を使用して、レイヤ 4 ヘッダーの先頭から 6 バイト目のパケット署名 (DEADBEEF)と通常の IP パケットを照合する UDF ベース ERSPAN を設定する例を示しま す。

- 外部送信元 IP アドレス:10.0.0.2
- 内部 TCP フラグ:緊急 TCP フラグを設定
- バイト: Eth Hdr (14) + IP (20) + TCP (20) + ペイロード: 112233445566DEADBEEF7788
- レイヤ 4 ヘッダーの先頭からのオフセット:20 + 6 = 26
- UDF の照合値:0xDEADBEEF(2 バイトのチャンクおよび 2 つの UDF に分割)
- UDF マスク:0xFFFFFFFF

```
udf udf pktsig msb header outer 13 26 2
udf udf_pktsig_lsb header outer l3 28 2
hardware access-list tcam region racl qualify udf udf_pktsig_msb udf_pktsig_lsb
copy running-config startup-config
reload
ip access-list acl-udf-pktsig
permit udf udf_pktsig_msb 0xDEAD 0xFFFF udf udf_pktsig_lsb 0xBEEF 0xFFFF
monitor session 1 type erspan-source
source interface Ethernet 1/1
filter access-group acl-udf-pktsig
```
次に、MPLS ストリッピングで使用する ERSPAN 切り捨てを設定する例を示します。

## **ERSPAN** 切り捨ての設定例

```
mpls strip
ip access-list mpls
  statistics per-entry
  20 permit ip any any redirect Ethernet1/5
interface Ethernet1/5
  switchport
  switchport mode trunk
 mtu 9216
  no shutdown
monitor session 1
  source interface Ethernet1/5 tx
  mtu 64
 destination interface Ethernet1/6
 no shut
monitor session 21 type erspan-source
 description "ERSPAN Session 21"
  header-type 3
  erspan-id 21
  vrf default
 destination ip 19.1.1.2
  source interface Ethernet1/5 tx
 mtu 64
  no shut
monitor session 22 type erspan-source
  description "ERSPAN Session 22"
  erspan-id 22
  vrf default
  destination ip 19.2.1.2
  source interface Ethernet1/5 tx
 mtu 750
 no shut
monitor session 23 type erspan-source
  description "ERSPAN Session 23"
  header-type 3
 marker-packet 1000
  erspan-id 23
  vrf default
  destination ip 19.3.1.2
  source interface Ethernet1/5 tx
  m+n 1000no shut
```
### **IPv4** 上の **ERSPAN** 接続先セッションの構成例

次に、IPv4 上でERSPAN 接続先セッションを構成する例を示します。

**destination interface eth1/1** はスイッチポート モニタ モードです。このインターフェイスは、 mpls strip、tunnel、nv Overlay、vn-segment-vlan-based、mpls segment-routing、mpls evpn、mpls static、mpls oam、mpls l3vpn、mpls ldp、および nv overlay evpn 機能と共存できません。

```
switch# monitor session 1 the erspan-destination
switch(config)# erspan-id 1
switch(config-erspan-dst)# source ip 1.2.3.4
switch(config-erspan-dst)# destination interface eth1/1
switch(config-erspan-dst)# no shut
switch(config-erspan-dst)# exit
```
### **IPv6** 上の **ERSPAN** 接続先セッションの構成例

次に、IPv6 上でERSPAN 接続先セッションを構成する例を示します。

**destination interface eth1/1** はスイッチポート モニタ モードです。このインターフェイスは、 mpls strip、tunnel、nv Overlay、vn-segment-vlan-based、mpls segment-routing、mpls evpn、mpls static、mpls oam、mpls l3vpn、mpls ldp、および nv overlay evpn 機能と共存できません。

```
switch# monitor session 1 the erspan-destination
switch(config)# erspan-id 1
switch(config-erspan-dst)# source ipv6 2001::10:0:0:9
switch(config-erspan-dst)# destination interface eth1/1
switch(config-erspan-dst)# no shut
switch(config-erspan-dst)# exit
```
翻訳について

このドキュメントは、米国シスコ発行ドキュメントの参考和訳です。リンク情報につきましては 、日本語版掲載時点で、英語版にアップデートがあり、リンク先のページが移動/変更されている 場合がありますことをご了承ください。あくまでも参考和訳となりますので、正式な内容につい ては米国サイトのドキュメントを参照ください。